[Portal](https://zhiliao.h3c.com/questions/catesDis/219) **[罗孝晨](https://zhiliao.h3c.com/User/other/308)** 2016-06-05 发表

某局点使用iMC-EIA组件配合我司WX5540E设备进行Portal无感知认证,用户终端页面输入完成用户名 和密码之后提示"设备拒绝请求",但是iMC侧能看到在线用户问题。

## 设备拒绝请求

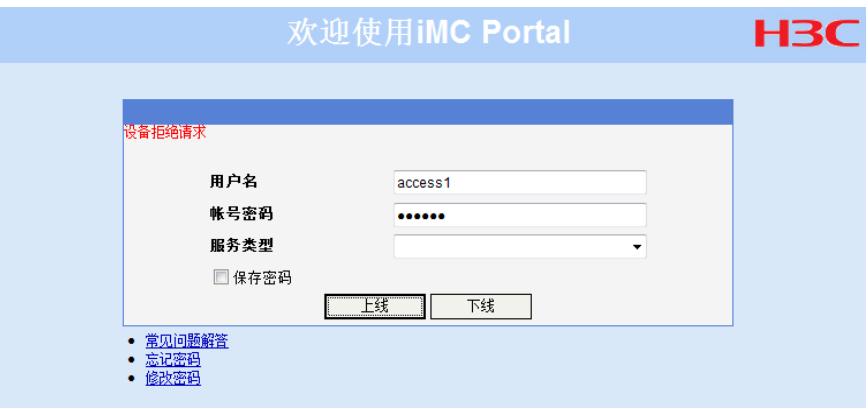

一、根据故障现象及截图,首先收集UAM和Portal调试级别日志。分析Portal调试日志,如下图所示 2016-06-05 20:52:59.767[Portal服务器][调试(0)][24][ProxyResponseDeviceHandler::run]172.17.0.3 ; REQ\_AUTH(3) ; 74 ; 10.0.0.13:2000 ; 报文处理成功

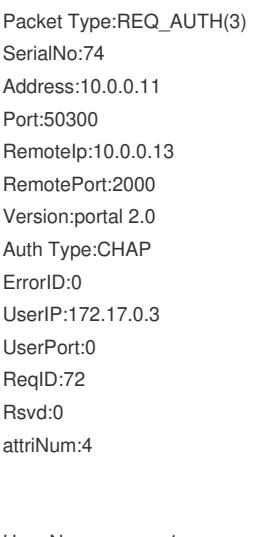

User Name:access1 Challenge Password:\*\*\* Challenge Type:CHAP Device Ip:10.0.0.13

2016-06-05 20:52:59.767[Portal服务器][调试(0)][23][TimerSendTask::run]packet insert into response DeviceQueue, send count = 1 2016-06-05 20:52:59.774[Portal服务器][调试(0)][21][ProxyRequestHandler::run]172.17.0.3 ; ACK\_AU TH(4) ; 74 ; 10.0.0.13:2000 ; 设备拒绝请求(1)

Packet Type:ACK\_AUTH(4) SerialNo:74 Address:10.0.0.11 Port:50908 RemoteIp:10.0.0.13 RemotePort:2000 Version:portal 2.0

ErrorID:1 UserIP:172.17.0.3 UserPort:0 ReqID:72 Rsvd:0 attriNum:3 Device Ip:10.0.0.13 Session Id:14 f6 5a d5 63 cd Device Time Stamp:1465152328 发现在设备回应给iMC服务器的ACK AUTH报文里携带了ErrorID:1的错误值,由于该值的存在,才会 导致WEB页面提示"设备拒绝请求"。在ACK\_AUTH和REQ\_AUTH之间,设备和iMC服务器之间传递的 是RADIUS报文,所以此时需要分析UAM调试日志。 二、查看UAM调试日志 % 2016-06-05 20:52:59.769 ; [L\_DEBUG (4)] ; [7908] ; LAN ; access1 ; 1 ; b01b284a8e054ca09cc57d4d2c5a74f1 ; (NULL) ; Received message from 10.0.0.13:  $CODE = 1.$  $ID = 72$ ATTRIBUTES:  $User\text{-Name}(1) = \text{''}...\text{access1}"\text{``\#P4}:access1$ CHAP-Password(3) = "48f90db839a15ae015450e54a5d255506e". CHAP-Challenge(60) = "6313c57d42f2254976ab77a1eae307f3". NAS-IP-Address(4) = 167772173.\\设备ip: 10.0.0.13 NAS-Identifier(32) = "AC".  $NAS-Port(5) = 16793900.$ NAS-Port-Id(87) = "0100004000000300".  $NAS-Port-Type(61) = 19.$ Service-Type $(6) = 2$ .  $Framed-Protocol(7) = 255.$ Calling-Station-Id(31) = "14-F6-5A-D5-63-CD".\\用户MAC地址 Called-Station-Id(30) = "38-97-D6-25-2B-20:portal-mac".\\设备MAC地址 Acct-Session-Id(44) = "11606052052070ff17c649". Framed-IP-Address(8) = 2886795267.\\用户IP:172.17.0.3 hw\_Connect\_ID(26) = 80.\\此值用来表示连接id, 每次认证该值唯一 hw\_Product\_ID(255) = "H3C WX3510E". hw\_IP\_Host\_Addr(60) = "172.17.0.3 14:f6:5a:d5:63:cd". hw\_Nas\_Startup\_Timetamp(59) = 1465152323. % 2016-06-05 20:52:59.769 ; [L\_DEBUG (4)] ; [7908] ; radDispatcher ; ; (NULL) ; (NULL) ; (NULL) ; p rsRawPkt: chk-sum 1912785739. % 2016-06-05 20:52:59.770 ; [L\_DEBUG (4)] ; [7908] ; LAN ; ; (NULL) ; (NULL) ; (NULL) ;  $Code = 2$  $ID = 72$ ATTRIBUTES: User-Name(1) = access1\\用户名access1 Service\_Type(6) = 2 State(24) = BLJh8TFk  $Class(25) = BLJh8TFk$ Termination-Action(29) =  $0$ Filter\_Id(11) = 3000\\隔离ACL, 由RADIUS 2号报文下发给设备 hw-Input-Peak-Rate $(1) = 2560000$ hw-Input-Average-Rate $(2) = 512000$ hw-Input-Basic-Rate $(3) = 512000$ hw-Output-Peak-Rate $(4) = 1536000$ hw-Output-Average-Rate(5) = 307200 hw-Output-Basic-Rate $(6) = 307200$ Session-Timeout(27) = 86400\\会话时长86400s Acct-Interim-Interval(85) = 600\\计费更新间隔600s hw-Connect-Id(26) = 80\\此值与刚才code=1中的connect id相同 hw\_User\_Notify(61) = IF\_PROXY =  $0$ 

Auth Type:CHAP

IF DOUBLE NETCARD =  $0$ IF IE PROXY =  $0$ FRAMED\_IP\_SET\_MODE = 0 IF CHECK MODIFY MAC =  $0$ IF CHECK SAME  $MAC = 0$ EIA\_DETAIL\_VERSION = V700R003B04D009 EAD\_EVENT\_SEQ\_ID = BLJh8TFk 通过UAM日志,我们能够看出在iMC已经给设备侧回应了认证成功报文,而对于7.2版本的EIA组件, 只要iMC回应了认证成功报文,就会创建在线用户,这也就解释了为什么WEB页面上虽然提示了"设备 拒绝请求",但是服务器上仍然有在线用户。 刚刚在Portal日志中已经分析了ACK\_AUTH中携带了ERROR ID=1的值,按照之前处理此类问题的经 验,应该是iMC给设备回应的报文中携带了特殊的报文内容,而此内容没有被设备所解析出来,从而导 致设备回应的报文中携带错误值。在UAM调试日志中,我们看到有这样一条报文Filter\_Id(11) = 3000 。这条报文是隔离ACL报文,是iMC服务器通过认证接受2号报文下发给接入设备的。而根据现场设备 上的配置,发现并没有此条ACL配置。所以导致iMC下发的报文设备无法解析。 通过iMC服务器上的抓包更加验证了我们的推测,抓包如下图所示:

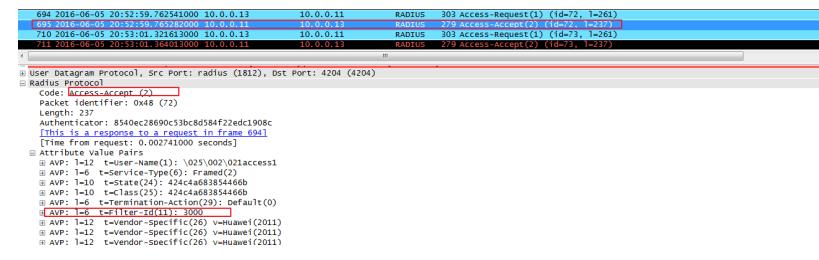

1、若在iMC的接入策略管理里配置了ACL,则必须要保证此条ACL和设备侧配置保持一致

2、处理此类问题,我们需要学会分析UAM和Portal调试日志,必要时结合服务器抓包和设备DEBUG 信息同步进行分析。